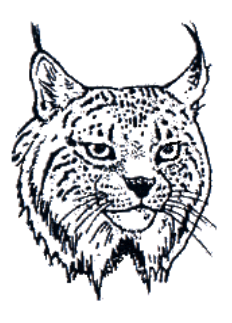

# Adaptador USB Ryś

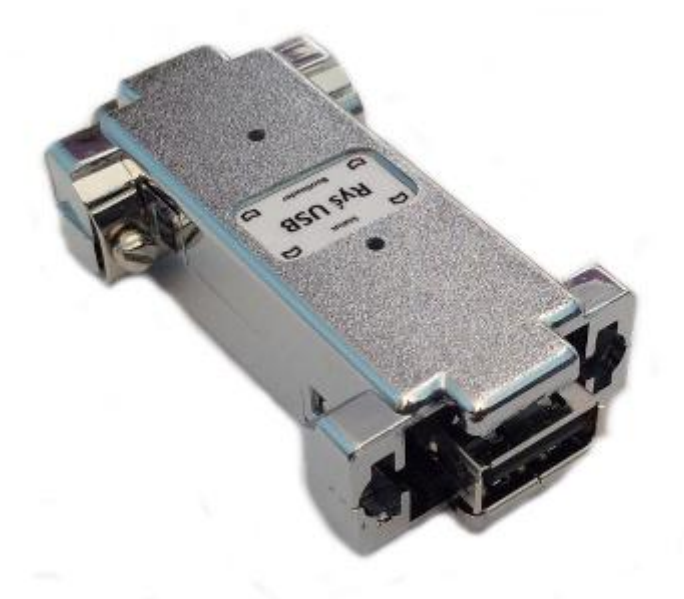

# Manual del usuario

versión 1.0

#### **Instalación.**

Adaptador Ryś está diseñado para conectarlo a través del puerto del ratón o joystick del ordenador Amiga. En algunos modelos de Amiga será necesario utilizar un adaptador de conexión adicional. El proceso de conexión del adaptador se realiza siempre con la alimentación del ordenador Amiga desconectada. En el puerto elegido (ratón o joystick) conectamos el adaptador y apretamos los tornillos de fijación. Una vez conectada la alimentación de Amiga el adaptador estará listo para su uso.

### **Modos de operación del adaptador.**

Una vez conectado dispositivo USB al adaptador se enciende indicador LED del "Status".

Adaptador automáticamente reconoce el tipo de los dispositivos conectados y los divide en dos tipos

- ratón
- joystick/pad  $\bullet$

Una vez el adaptador reconoce dispositivo tipo ratón pasa a emular el ratón original de Amiga. En caso de que reconozca un joystick o pad, el adaptador por defecto selecciona el modo de operación **Pad**. Cuando se trata del joystick el usuario tiene que seleccionar el modo de operación **Joystick** de forma manual (si es un pad el cambio del modo de operación no es necesario). Selecciona el modo de operación pulsando a la vez los botones **9** y **10** (para un joystick conectado) o **SELECT** y **START** (para pad).

### **Señalización del modo de operación del adaptador.**

El cambio del modo de operación del adaptador está señalado con los parpadeos del indicador LED **Status**.

- 1 parpadeo -modo **Joystick**
- 2 parpadeos modo **Pad**

## **Funcionalidades del adaptador para el modo de operación Joystick/Pad.**

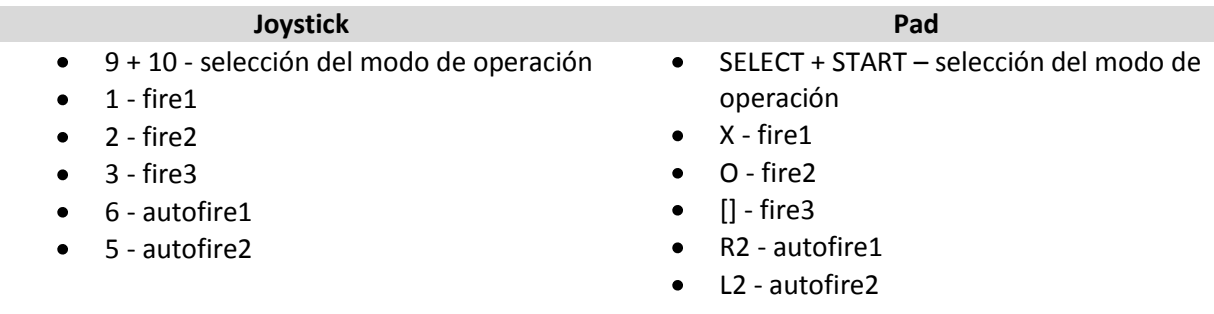

#### **Actualización del firmware del adaptador (Bootloader).**

Para actualizar el firmware del adaptador hay que ponerlo en el modo **Bootloader**. Para hacerlo apriete (utilizando un objeto fino y redondo) el botón que se encuentre en el agujero de la caja del adaptador debajo de la etiqueta **Bootloader**.

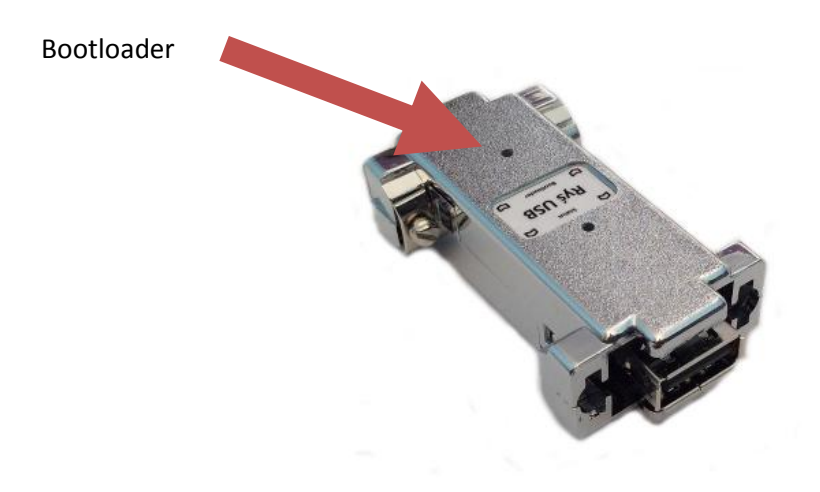

Manteniendo el botón **Bootloader** apretado conecte el conector USB al adaptador y al ordenador PC con el sistema Windows instalado. Una vez reconocido por el sistema operativo Windows el adaptador pasa al modo **Bootloader** lo que se avisa con el parpadeo continuo del indicador LED **Status**.

En el siguiente paso ejecute el programa **RyśFlasher** para actualizar el firmware del adaptador.

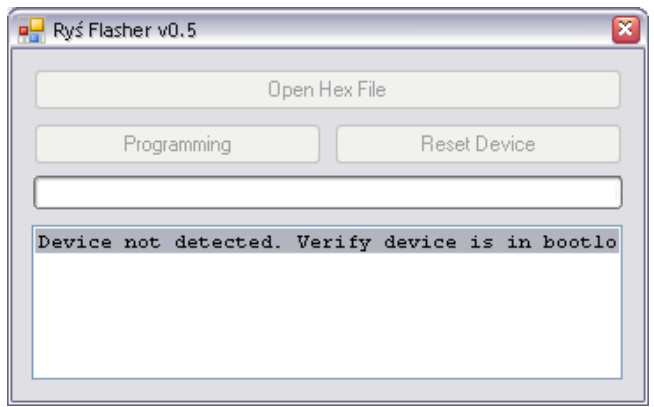

Al encontrar el adaptador Ryś conectado el programa habilita el botón **Open Hex File**. A continuación se presenta el proceso de actualización del firmware:

- Pulse botón **Open Hex File** y seleccione el fichero con la actualización (se activarán los botones **Programming** y **Reset Device)**,
- Pulse botón **Programming** y espere hasta que finalice el proceso de actualización del firmware,
- Una vez finalizada la programación se puede pulsar botón **Reset Device**, el adaptador pasará al modo de operación normal y podrá ser desconectado del ordenador PC.

Una vez terminadas las acciones indicadas anteriormente podrá de nuevo conectar el adaptador al ordenador Amiga.

Todos los ficheros necesarios para la actualización podrá descargar a través de la página [http://retro.7-bit.pl](http://retro.7-bit.pl/)

#### **Agradecimientos.**

Agradecimiento especial para [gegu](http://www.ppa.pl/uzytkownicy/5035) y [Dorian3d](http://www.ppa.pl/uzytkownicy/996) del foro [http://www.ppa.pl](http://www.ppa.pl/)